# **CARSI 用户资源访问流程(nature 版)**

2020 年 2 月 2 日

1、使用非校园 IP 地址(如非北大 IP 地址) 打开浏览器, 输入

<http://www.nature.com/>

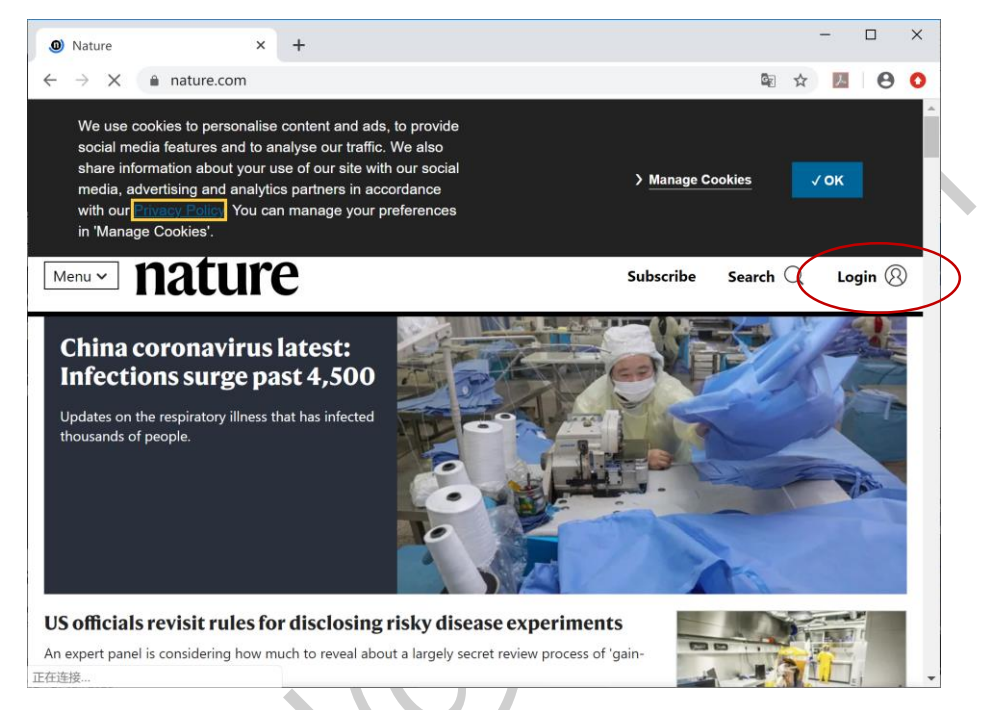

2、点击右上角"Login",选择 "Access through your institution"

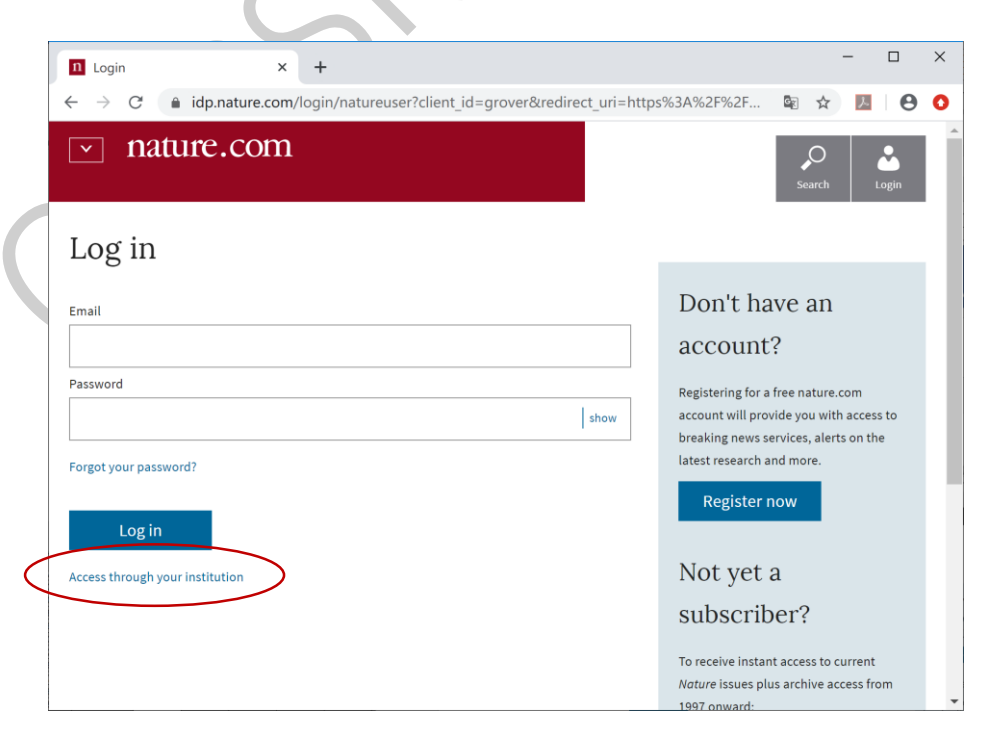

## 3、输入学校英文名称"Peking University"

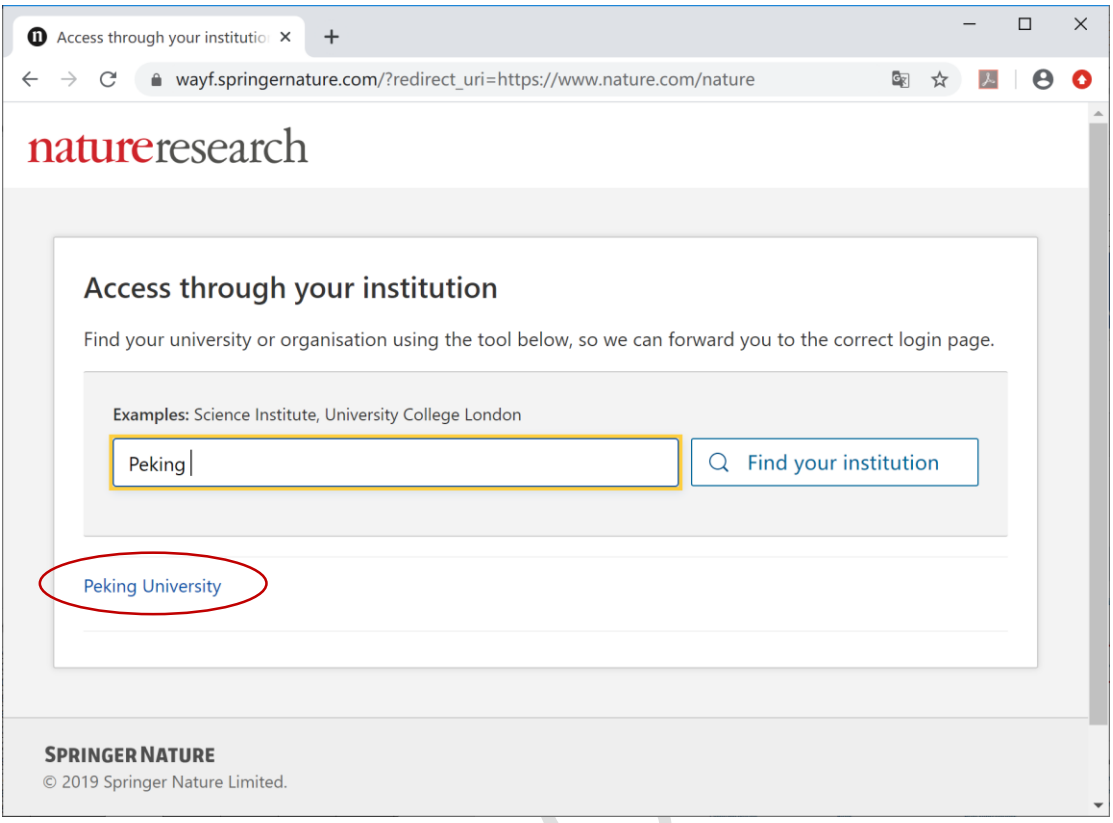

#### 4、选择学校,进入本校登录页面,输入校园网账号用户名、口令 $\mathcal{L}$

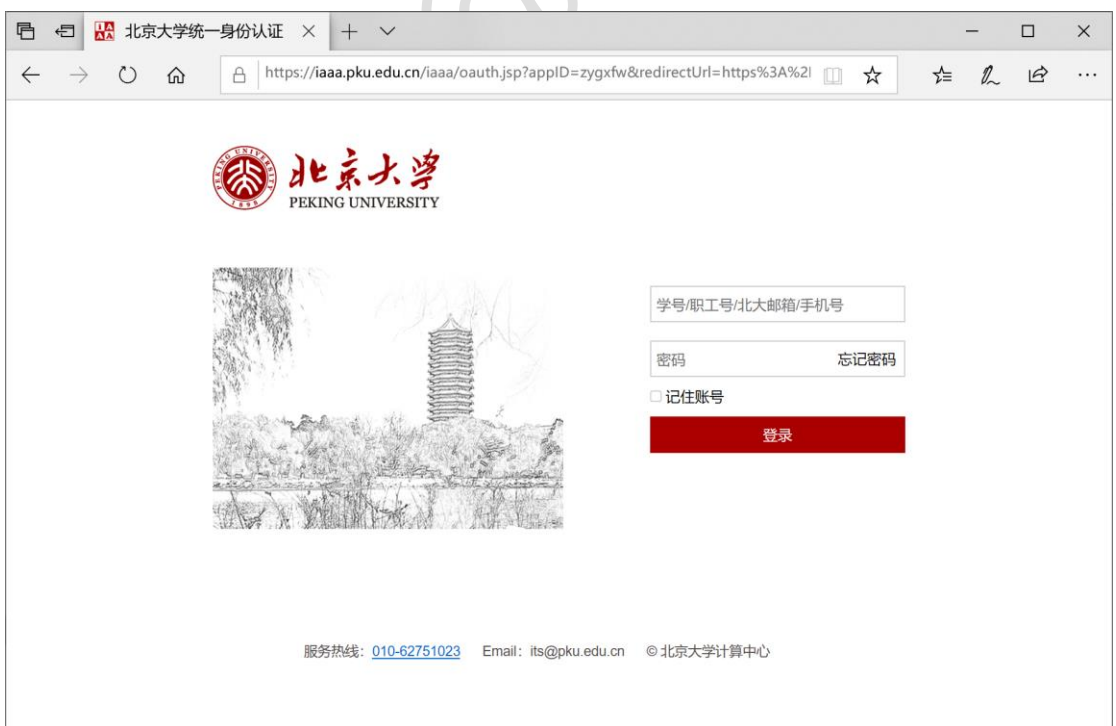

## 北京大学计算中心 版权所有 All right reserved.

## ◎ 北京大学

### 5、登陆成功后,显示可以访问的 NATURE 资源

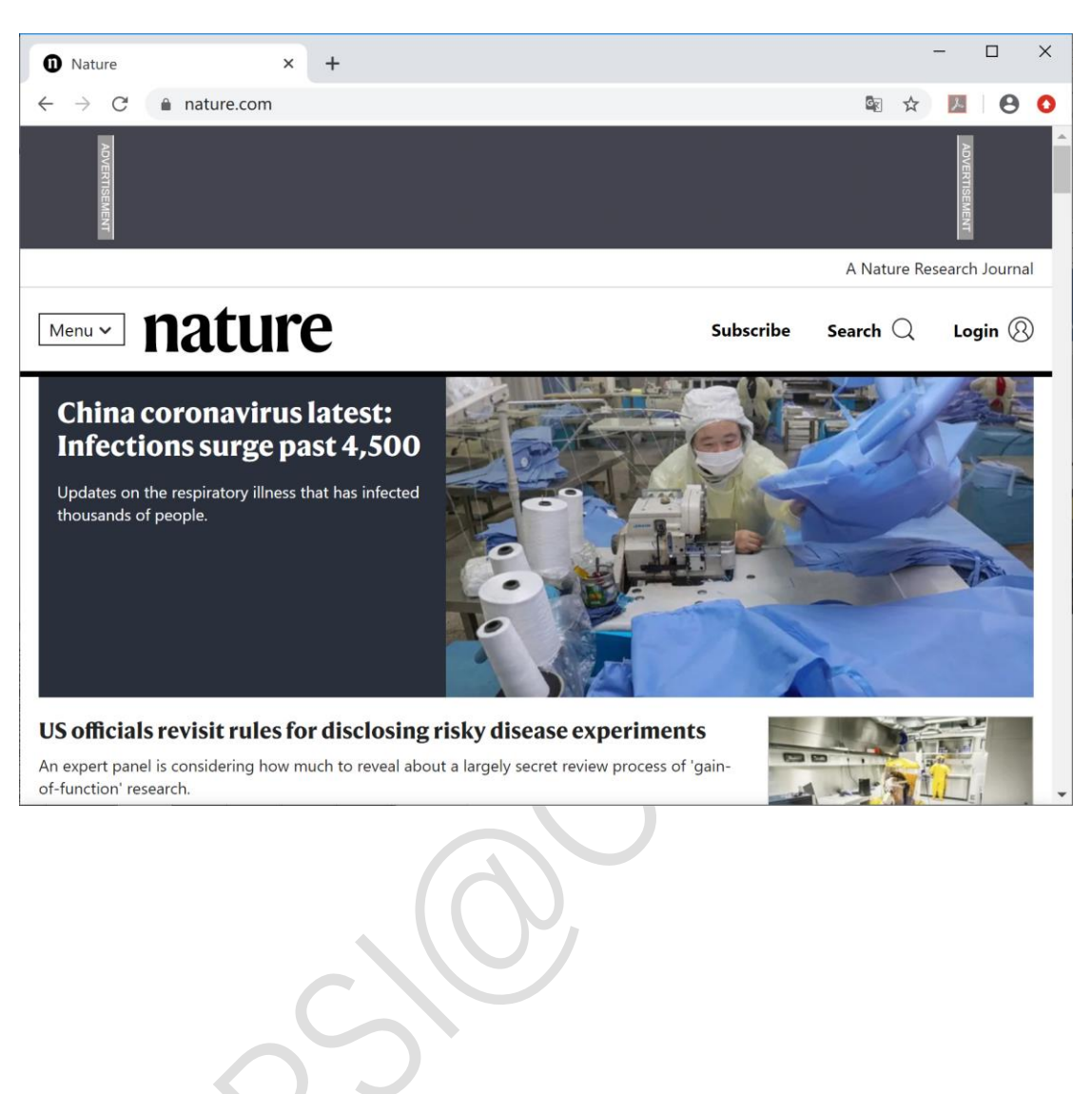